## **Instrucciones para conectar con aplicación Remota ISOFACIL (MAC)**

- 1. Instalar la aplicación **Microsoft Remote Desktop** desde el **AppStore**
- 2. Ejecutar la aplicación y configurar con los siguientes datos generales (en rojo) y los particulares proporcionados por Gesycal en la pestaña '**General'**

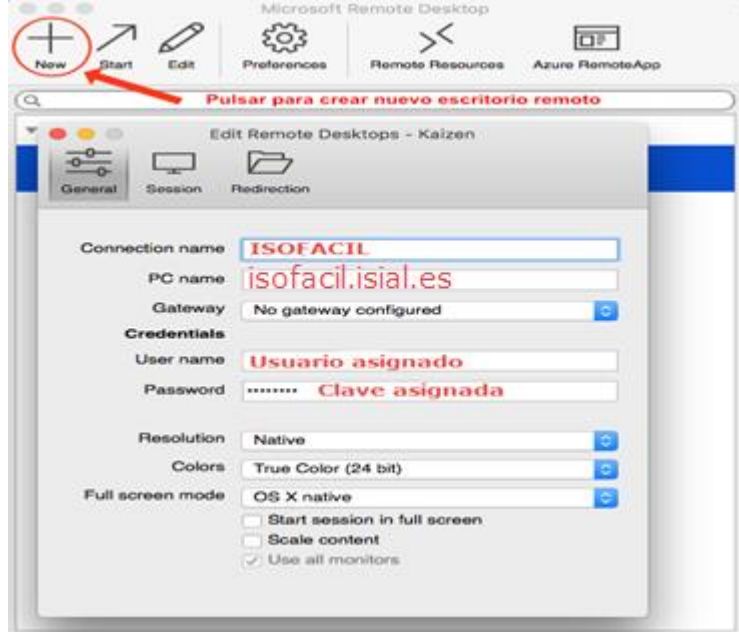

3. Para **intercambio de ficheros o exportación de informes**, crear directorio compartido en la pestaña 'Redirection'

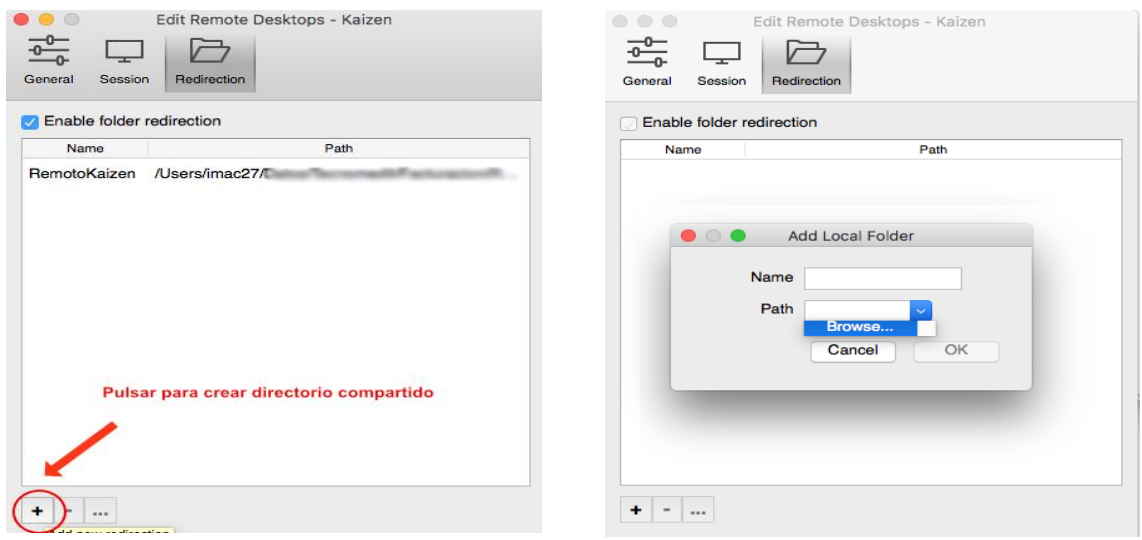

4. Conectar con ISOFacil:

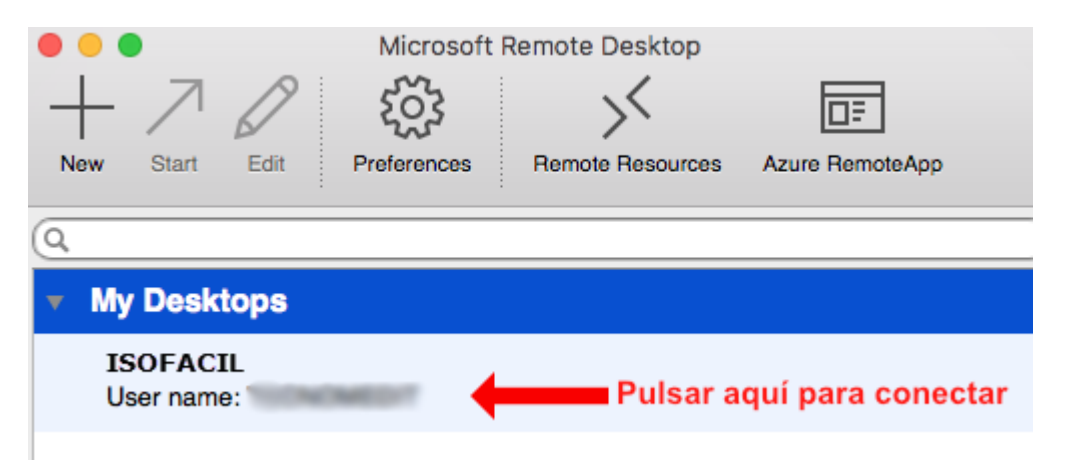